# Monitor LCD Acer

Guida all'uso

Copyright © 2022. Acer Incorporated. Tutti i diritti riservati.

Guida all'uso Monitor LCD Acer Edizione originale: 08/2022

Le informazioni riportate nella presente pubblicazione sono passibili di modifica senza obbligo alcuno di preavviso o notifica di tali alterazioni o revisioni. Le modifiche saranno inserite nelle nuove edizioni del presente manuale o nei documenti e nelle pubblicazioni supplementari. La Società non rilascia alcuna dichiarazione o garanzia, esplicita o implicita, in relazione ai contenuti del presente manuale e declina in modo specifico le garanzie implicite di commerciabilità del prodotto o sua idoneità per uno scopo preciso.

Trascrivere nello spazio sottostante i dati su numero modello, numero di serie, data e luogo di acquisto. Il numero di serie e il numero del modello sono riportati nell'etichetta posta sul computer. Tutta la corrispondenza relativa all'unità deve comprendere il numero di serie, il numero del modello, e le informazioni relative all'acquisto.

È severamente vietato riprodurre, memorizzare in un sistema di recupero o trasmettere parti di questa pubblicazione, in qualsiasi forma o con qualsiasi mezzo, elettronico, meccanico, fotocopie, registrazioni o altro, senza la previa autorizzazione scritta della Acer Incorporated.

Guida all'uso Monitor LCD Acer

Numero di modello: \_\_\_\_\_\_\_\_\_\_\_\_\_\_\_\_\_\_\_\_\_\_\_\_\_\_\_\_\_\_\_

Numero di serie: \_\_\_\_\_\_\_\_\_\_\_\_\_\_\_\_\_\_\_\_\_\_\_\_\_\_\_\_\_\_\_\_\_\_

Data di acquisto: \_\_\_\_\_\_\_\_\_\_\_\_\_\_\_\_\_\_\_\_\_\_\_\_\_\_\_\_\_\_\_\_\_\_

Luogo d'acquisto:

Acer ed il logo Acer sono marchi di fabbrica registrati della Acer Incorporated. I nomi di prodotti o marchi di fabbrica di altre aziende sono qui utilizzati solamente a scopo identificativo e sono di proprietà delle loro rispettive aziende.

# <span id="page-2-0"></span>Informazioni per la sicurezza ed il comfort

### <span id="page-2-1"></span>Istruzioni per la sicurezza

Leggere con attenzione queste istruzioni riportate. Conservare il presente documento per riferimenti futuri. Rispettare tutte le avvertenze ed istruzioni riportate sul prodotto.

## <span id="page-2-2"></span>Note speciali sui monitor LCD

I seguenti casi sono abituali con i monitor LCD e non indicano una problematica del dispositivo.

- **•** A causa della natura della luce fluorescente, lo schermo può tremolare durante l'utilizzo iniziale. Spegnere e riaccendere l'interruttore d'alimentazione ed assicurarsi che il tremolio scompaia.
- **•** Si può notare un leggero sbilanciamento della luminosità sullo schermo secondo il modello desktop che si utilizza.
- **•** Lo schermo LCD ha un'efficienza pixel del 99,99% o superiore. Ciò comporta difetti pari allo 0,01% o inferiore, quali un pixel che non risponde oppure un pixel sempre acceso.
- **•** A causa della natura dello schermo LCD, quando si cambia schermata si potrà vedere, sulla schermata attuale, l'impressione della schermata precedente, qualora quest'ultima sia stata visualizzata per diverse ore. In questo caso lo schermo si riprende lentamente cambiando l'immagine oppure spegnendo il monitor per alcune ore.

# <span id="page-2-3"></span>Pulizia del monitor

Per la pulizia del monitor, attenersi scrupolosamente alle istruzioni riportate di seguito.

- **•** Prima della pulizia, rimuovere sempre il cavo di alimentazione del monitor dalla presa.
- **•** Utilizzare un panno morbido per pulire lo schermo e le parti anteriore e laterali del cabinet.

# <span id="page-2-4"></span>**Accessibilità**

Assicurarsi che la presa di corrente a cui si intende collegare il cavo di alimentazione sia facilmente accessibile e posizionata il più vicino possibile all'operatore. Quando è necessario togliere la potenza all'attrezzatura, assicurarsi di scollegare il cavo d'alimentazione dalla presa di corrente elettrica.

# <span id="page-2-5"></span>Ascolto in sicurezza

Attenersi alle istruzioni che seguono per proteggere l'udito.

- **•** Aumentare gradatamente il volume finché si sente chiaramente ed in modo confortevole e senza distorsioni.
- **•** Dopo avere impostato il livello del volume, non aumentarlo finché le orecchie non vi si sono adattate.
- **•** Limitare i tempi d'ascolto della musica ad alto volume.
- **•** Evitare di alzare il volume per sovrastare i rumori esterni.
- **•** Abbassare il volume se non si riescono a sentire le persone vicine che ci parlano.

### <span id="page-3-0"></span>Avvisi

Italiano

- **•** Non utilizzare questo prodotto vicino all'acqua.
- **•** Non collocare il prodotto su carrelli, piedistalli o tavoli instabili. Se il prodotto cade si potrebbe danneggiare seriamente.
- **•** Le fessure e le aperture servono per la ventilazione e a garantire l'affidabilità del funzionamento del prodotto e per prevenirne il surriscaldamento. Queste aperture non devono essere ostruite o coperte. Non ostruire le aperture posizionando il prodotto su un letto, sofà, tappeto o altre superfici simili. Questo prodotto non deve mai essere collocato nelle vicinanze o sopra radiatori o bocchette del riscaldamento ad aria, e non deve mai essere installato in strutture ad incasso, salvo che sia fornita l'appropriata ventilazione.
- **•** Non inserire mai oggetti di alcun tipo attraverso le fessure della scocca del prodotto poiché potrebbero entrare in contatto con punti in cui sono presenti tensioni pericolose che possono provocare corto circuiti e conseguenti incendi. Non versare mai alcun tipo di liquido sopra o all'interno del prodotto.
- **•** Per evitare danni ai componenti interni e per prevenire la perdita di elettroliti delle batterie, non collocare il prodotto su superfici soggette a vibrazioni.
- **•** Non usare mai in ambienti dedicati allo sport, all'esercizio fisico o altri ambienti soggetti a vibrazioni perché c'è la possibilità che si verifichino ammanchi di corrente inaspettati o danni ai dispositivi interni.

# <span id="page-3-1"></span>Uso dell'energia elettrica

- **•** Questo prodotto deve essere usato con il tipo di alimentazione indicata sull'etichetta apposita. Se non si è certi del tipo di alimentazione fornita nella propria abitazione, consultare il rivenditore o l'azienda locale di fornitura elettrica.
- **•** Se con questo prodotto è usata una prolunga, assicurarsi che l'amperaggio totale nominale degli apparecchi collegati ad essa non ecceda l'amperaggio nominale della prolunga stessa. Inoltre, assicurarsi che la potenza nominale di tutti i prodotti collegati alla presa a muro, non ecceda quella del fusibile.
- **•** Evitare di sovraccaricare la presa di corrente, la presa multipla o il connettore fisso collegando un numero eccessivo di dispositivi. Il carico complessivo del sistema non deve eccedere l'80% della potenza del circuito derivato. Se si utilizzano basette di. alimentazione, il carico non deve superare l'80% della potenza massima in ingresso della basetta.

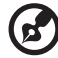

**Nota:** Il perno di messa a terra garantisce inoltre una buona protezione da eventuali disturbi dovuti ai dispositivi elettrici nelle vicinanze che potrebbero interferire con la prestazione del prodotto.

### <span id="page-3-2"></span>Assistenza al prodotto

Non tentare di riparare il prodotto da soli, in quanto l'apertura o la rimozione dei coperchi potrebbero esporre a punti di voltaggio e ad altri rischi. Fare riferimento a personale di servizio qualificato per tutta l'assistenza.

Scollegare il prodotto dalla presa a muro e far riferimento al personale qualificato addetto all'assistenza nelle seguenti condizioni:

**•** quando il cavo o la spina d'alimentazione sono danneggiati o logori

- **•** se del liquido è stato rovesciato sul prodotto
- **•** se il prodotto è stato esposto alla pioggia o all'acqua
- **•** se si è fatto cadere il prodotto o la custodia è stata danneggiata
- **•** se il prodotto rivela un evidente calo di prestazioni, suggerendo la necessità di assistenza tecnica
- **•** se il prodotto non funziona correttamente, nonostante siano state rispettate le istruzioni --------------

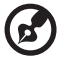

**Nota:** Intervenire unicamente sui comandi contemplati nelle istruzioni operative, poiché la regolazione impropria di altri comandi potrebbe causare danni e spesso richiede l'intervento approfondito di un tecnico qualificato per riportare il prodotto alle normali condizioni operative.

### <span id="page-4-0"></span>Ambienti potenzialmente esplosivi

Spegnere il dispositivo quando ci si trova in aree con atmosfera potenzialmente esplosiva ed attenersi a tutte le segnalazioni ed indicazioni. Le atmosfere potenzialmente esplosive includono le aree dove di norma è richiesto di spegnere il motore del veicolo. In queste aree le scintille possono provocare esplosioni o incendi provocando lesioni o anche la morte. Spegnere il dispositivo nelle stazioni di rifornimento vicino alle pompe del carburante. Osservare le istruzioni sull'uso delle attrezzature radio nei depositi, magazzini e zone di distribuzione del carburante, negli impianti chimici o in zone dove sono in corso operazioni di detonazione. Le aree con atmosfera potenzialmente esplosiva sono spesso, ma non sempre, chiaramente segnalate. Includono sottocoperta delle navi, impianti chimici di trasferimento o stoccaggio, veicoli a gas (come metano e propano) e aree dove l'aria contiene sostanze chimiche oppure particelle come granelli, pulviscolo o polveri metalliche.

### <span id="page-4-1"></span>Atre informazioni sulla sicurezza

Il dispositivo ed i suoi adeguamenti possono contenere parti di piccole dimensioni. Tenerli fuori della portata dei bambini.

### <span id="page-4-2"></span>Informazioni sul riciclaggio delle attrezzature IT

Acer è impegnata seriamente nella protezione dell'ambiente e vede il riciclaggio, nella forma di recupero e smaltimento delle attrezzature usate, come una delle principali priorità dell'azienda per ridurre al minimo le conseguenze ambientali.

Noi della Acer siamo ben consci dell'impatto ambientale della nostra attività, e ci sforziamo di identificare e mettere a disposizione i migliori procedimenti per ridurre gli impatti ambientali dei nostri prodotti.

Per altre informazioni ed aiuto sul riciclaggio, visitare i seguenti siti: https://www.acer-group.com/sustainability/en/our-products-environment.html

Visitare il sito www.acer-group.com per altre informazioni sulle caratteristiche e vantaggi dei nostri prodotti.

### <span id="page-5-0"></span>Istruzioni sullo smaltimento

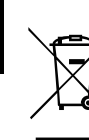

Non gettare questo dispositivo elettronico nell'immondizia per lo smaltimento. Per ridurre l'inquinamento e assicurare la più alta protezione dell'ambiente globale, usare i sistemi di riciclaggio. Per altre informazioni sulle regolamentazioni WEEE (Waste from Electrical and Electronics Equipment) visitare il sito

https://www.acer-group.com/sustainability/en/our-products-environment.html

Il monitor Acer è indicato per la visualizzazione video e visiva di informazioni ottenute dai dispositivi elettronici.

### <span id="page-5-1"></span>Dichiarazione sui pixel degli schermi LCD

L'unità LCD è prodotta con tecniche di produzione ad alta precisione. Tuttavia, alcuni pixel potrebbero occasionalmente non accendersi o apparire come punti neri o rossi. Ciò non ha alcun effetto sull'immagine registrata e non costituisce un'anomalia.

Al momento della spedizione, il prodotto è stato abilitato per il risparmio energetico che:

- **•** Attiva la modalità Sleep (Sospensione) del display entro 5 minuti di inattività.
- **•** Per riattivare il monitor quando è attiva la modalità Disattivazione, spostare il mouse o premere un tasto della tastiera.

### <span id="page-5-2"></span>Suggerimenti e informazioni per un uso confortevole

Dopo l'uso prolungato del computer, gli utenti potrebbero manifestare disturbi alla vista o emicranie. Inoltre, dopo molte ore trascorse davanti al computer, gli utenti sono anche soggetti al rischio di infortuni. Lunghi periodi di lavoro, postura scorretta, abitudini di lavoro inadeguate, stress, condizioni di lavoro inappropriate, problemi di salute personale e altri fattori influiscono profondamente sul rischio di infortuni.

L'uso scorretto del computer potrebbe determinare l'insorgere di sindrome del tunnel carpale, tendiniti, tenosinoviti o altri disturbi muscoloscheletrici. Di seguito sono elencati i sintomi che potrebbero manifestarsi a mani, polsi, braccia, spalle, collo o schiena:

- **•** sensazione di indolenzimento, bruciore o formicolio
- **•** dolore, fastidio, sensibilità
- **•** fastidio, gonfiore o crampi
- **•** rigidità o tensione
- **•** brividi o debolezza

Se sono avvertiti questi sintomi o qualsiasi altro malessere o dolore ricorrente che si ritiene possa essere correlato all'utilizzo del computer, è opportuno consultare immediatamente un medico qualificato ed eventualmente il reparto dell'azienda relativo alla salute e alla sicurezza.

La sezione seguente offre suggerimenti per un uso più confortevole del computer.

### <span id="page-6-0"></span>Individuazione di un'area confortevole

Individuare l'area più confortevole regolando l'angolazione del monitor, usando un poggiapiedi, o sollevando l'altezza del sedile al fine di garantire la postura ottimale. Osservare i sequenti suggerimenti:

- **•** evitare di restare troppo a lungo nella stessa postura
- **•** evitare di posizionare lo schienale in avanti e/o inclinato all'indietro
- **•** alzarsi e camminare regolarmente per distendere i muscoli delle gambe

### <span id="page-6-1"></span>Consigli per la prevenzione di disturbi visivi

Molte ore di lavoro, occhiali o lenti a contatto inadeguati, bagliori, illuminazione eccessiva della stanza, scarsa leggibilità dello schermo, caratteri molto piccoli o display con contrasto poco elevato potrebbero affaticare la vista. Di seguito sono presentati suggerimenti volti alla riduzione dei disturbi derivati.

**Occhi** 

- **•** Riposare gli occhi regolarmente.
- **•** Concedere agli occhi pause frequenti allontanandosi dal monitor e concentrandosi su un punto situato a una certa distanza.
- **•** Ammiccare spesso per preservare l'idratazione degli occhi.

Visualizzazione

- **•** Tenere pulito il display.
- **•** Tenere la testa a un livello più alto rispetto al bordo superiore del display, in modo che quando si fissa la parte centrale del display, lo sguardo sia leggermente inclinato verso il basso.
- **•** Regolare luminosità e/o contrasto del display in modo da migliorare la leggibilità del testo e la visualizzazione della grafica.
- **•** Eliminare riflessi:
	- **•** collocando il display perpendicolarmente a finestre o a altre sorgenti luminose
	- **•** riducendo al minimo la luce della stanza usando tende, schermi protettivi o persiane
	- **•** usando una lampada da tavolo
	- **•** modificando l'angolazione del display
	- **•** usando un filtro anti-riflesso
	- **•** applicando una "visiera" al display. Può trattarsi semplicemente di un foglio di cartone applicato sulla superficie superiore del display e sporgente da esso
- **•** Evitare di disporre il display nell'angolazione scorretta.
- **•** Evitare di fissare lo sguardo su sorgenti luminose, quali finestra aperte.

### <span id="page-6-2"></span>Sviluppo di buone abitudini di lavoro

Sviluppare le seguenti abitudini di lavoro per rendere l'uso del computer più rilassante e produttivo:

- **•** Fare pause brevi e frequenti.
- **•** Eseguire esercizi di stiramento.
- **•** Respirare aria fresca il più spesso possibile.
- **•** Eseguire spesso attività fisica e mantenersi in forma.

Non posizionare mai il monitor LCD su una superficie non stabile. Il monitor LCD potrebbe cadere causando lezioni personali o il decesso. Molte lezioni, in particolare per i bambini, possono essere evitate adottando delle semplici precauzioni, ad esempio:

- **•** Utilizzare armadietti o supporti consigliati dal costruttore del monitor LCD.
- **•** Utilizzare solo mobili che possono supportare in modo sicuro il monitor LCD.
- **•** Assicurarsi che il monitor LCD non oltrepassi il bordo del mobile utilizzato.
- **•** Non collocare il monitor LCD su mobili alti (ad esempio dispense o librerie) senza fissare il mobile e il monitor LCD a un supporto adeguato.
- **•** Non collocare il monitor LCD su tessuti o altri materiali che possono trovarsi tra il monito LCD e il mobile.
- **•** Istruire i bambini sui pericoli derivanti dall'arrampicarsi sul mobile per raggiungere il monitor LCD o i controlli. Se il monitor LCD deve essere riposto o spostato in un'altra posizione, adottare le

considerazioni descritte in precedenza.

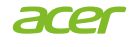

### **EU Declaration of Conformity**

#### We,

#### **Acer Incorporated**

8F, 88, Sec. 1, Xintai 5th Rd., Xizhi, New Taipei City 221

And, **Acer Italy s.r.l.** Viale delle Industrie 1/A, 20044 Arese (MI), Italy Tel: +39-02-939-921, Fax: +39-02 9399-2913 www.acer.it

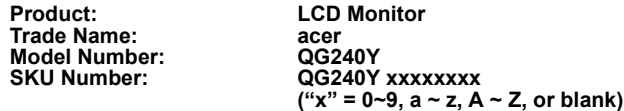

We, Acer Incorporated, hereby declare under our sole responsibility that the product described above is in conformity with the relevant Union harmonization legislations as below Directive and following harmonized standards and/or other relevant standards have been applied:

#### ⊠ **EMC Directive: 2014/30/EU**

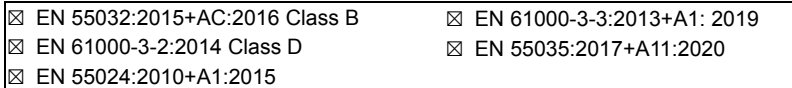

⊠ **LVD Directive: 2014/35/EU**

⊠ EN 62368-1:2014+A11:2017

⊠ **RoHS Directive: 2011/65/EU**

⊠ EN IEC 63000:2018

⊠ **ErP Directive: 2009/125/EC**

⊠ (EU) 2019/2021; EN 50564:2011

Year to begin affixing CE marking: 2022.

 $n_{\mu}$ 

**RU Jan / Manager Acer Incorporated (New Taipei City)** **Sep. 30, 2022 Date**

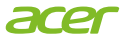

**Acer America Corporation** 333 West San Carlos St., Suite 1500 San Jose, CA 95110, U. S. A. Tel: 254-298-4000 Fax: 254-298-4147 www.acer.com

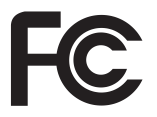

### **Federal Communications Commission Declaration of Conformity**

This device complies with Part 15 of the FCC Rules. Operation is subject to the following two conditions: (1) this device may not cause harmful interference, and (2) this device must accept any interference received, including interference that may cause undesired operation.

The following local Manufacturer / Importer is responsible for this declaration:

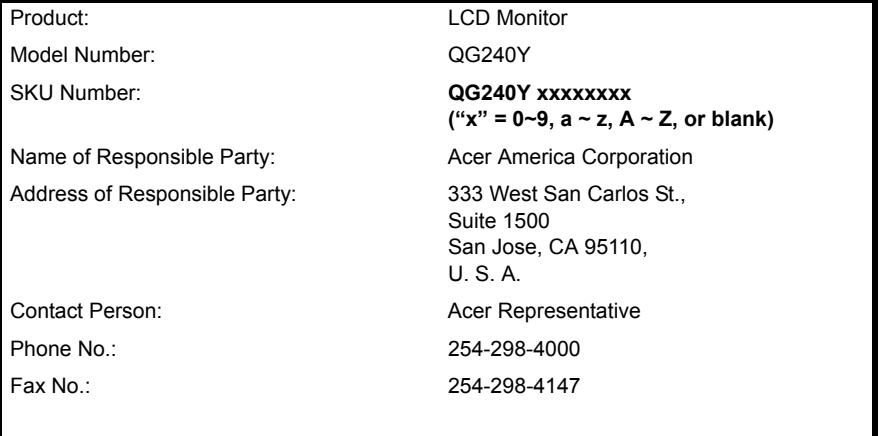

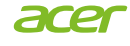

### **EU Declaration of Conformity**

#### We,

#### **Acer Incorporated**

8F, 88, Sec. 1, Xintai 5th Rd., Xizhi, New Taipei City 221

And, **Acer Italy s.r.l.** Viale delle Industrie 1/A, 20044 Arese (MI), Italy Tel: +39-02-939-921, Fax: +39-02 9399-2913

www.acer.it **Product: LCD Monitor**

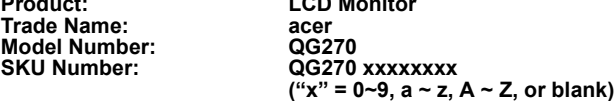

We, Acer Incorporated, hereby declare under our sole responsibility that the product described above is in conformity with the relevant Union harmonization legislations as below Directive and following harmonized standards and/or other relevant standards have been applied:

#### ⊠ **EMC Directive: 2014/30/EU**

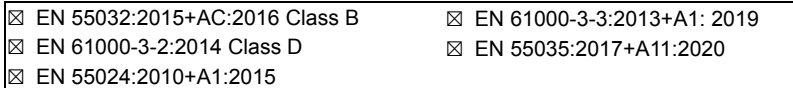

⊠ **LVD Directive: 2014/35/EU**

⊠ EN 62368-1:2014+A11:2017

⊠ **RoHS Directive: 2011/65/EU**

⊠ EN IEC 63000:2018

⊠ **ErP Directive: 2009/125/EC**

⊠ (EU) 2019/2021; EN 50564:2011

Year to begin affixing CE marking: 2022.

 $n_{\mu}$ 

**RU Jan / Manager Acer Incorporated (New Taipei City)** **Sep. 30, 2022 Date**

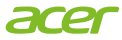

**Acer America Corporation** 333 West San Carlos St., Suite 1500 San Jose, CA 95110, U. S. A. Tel: 254-298-4000 Fax: 254-298-4147 www.acer.com

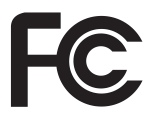

### **Federal Communications Commission Declaration of Conformity**

This device complies with Part 15 of the FCC Rules. Operation is subject to the following two conditions: (1) this device may not cause harmful interference, and (2) this device must accept any interference received, including interference that may cause undesired operation.

The following local Manufacturer / Importer is responsible for this declaration:

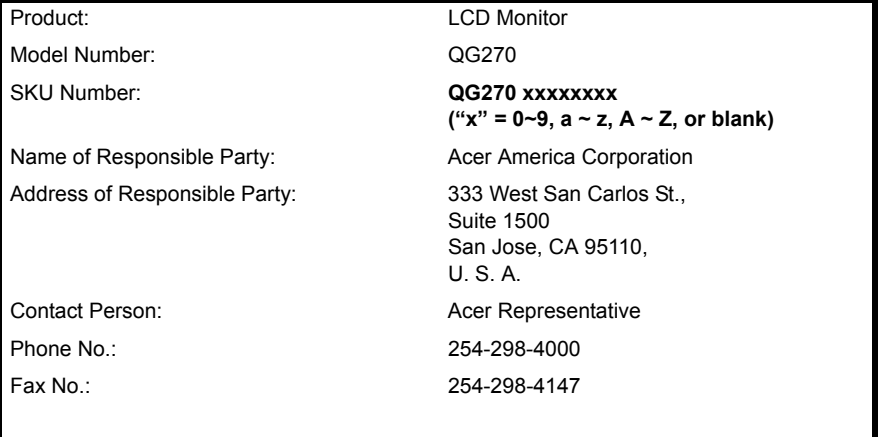

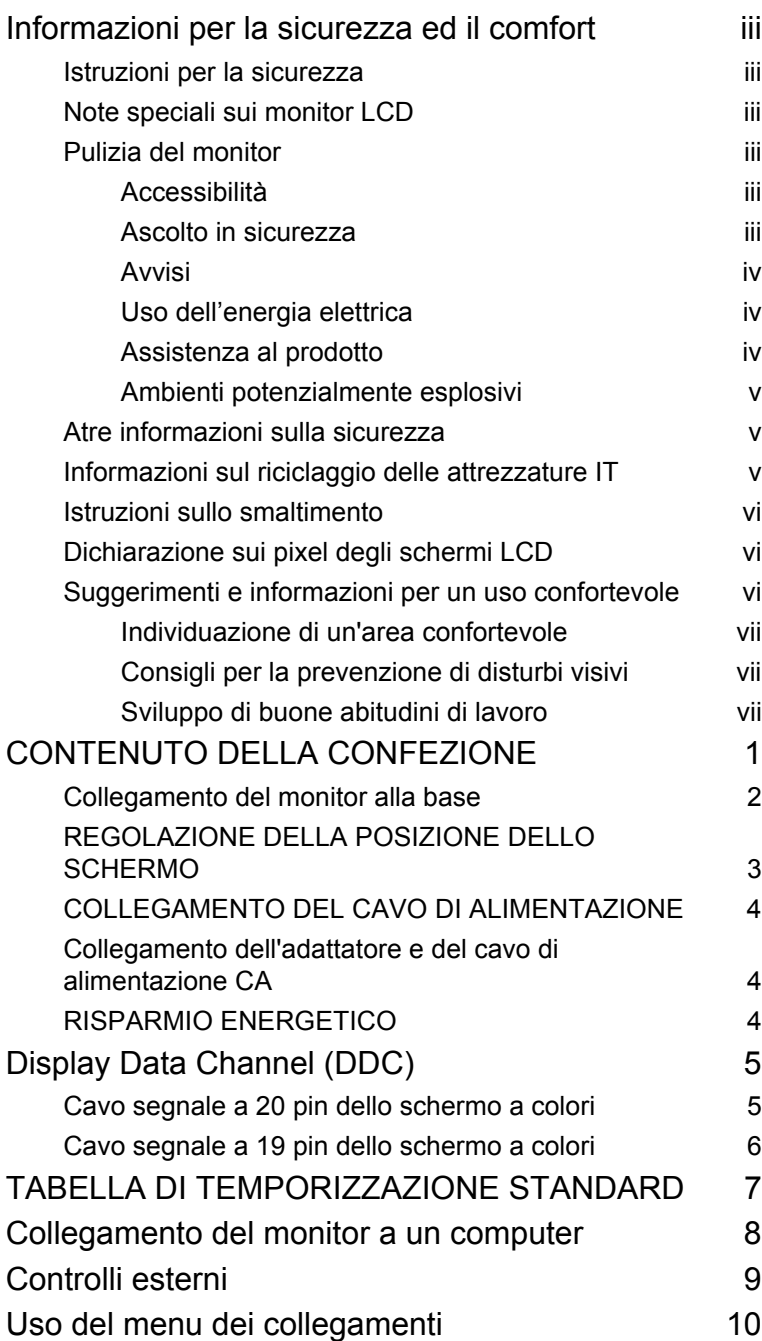

Contenuti Contenuti

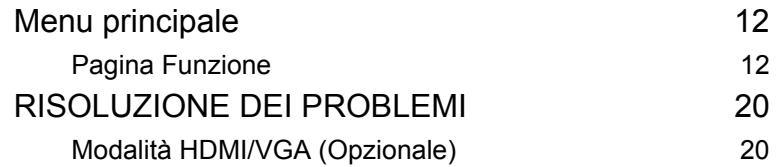

Italiano

# <span id="page-14-0"></span>**CONTENUTO DELLA CONFEZIONE**

All'apertura dell'imballaggio, verificare che siano presenti i componenti riportati di seguito. Conservare i materiali di imballaggio in quanto potrebbero servire in futuro per spedire o trasportare il monitor.

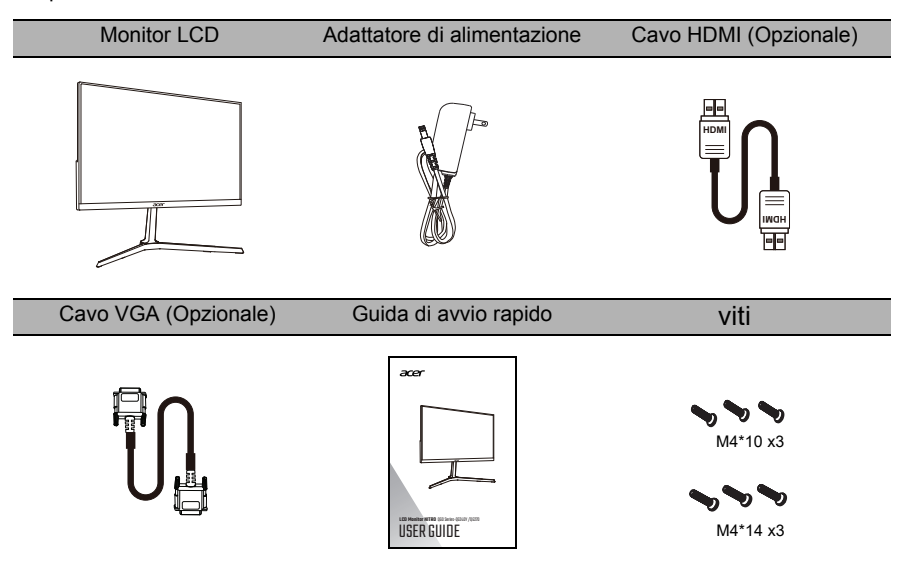

# Italiano

### <span id="page-15-0"></span>Collegamento del monitor alla base

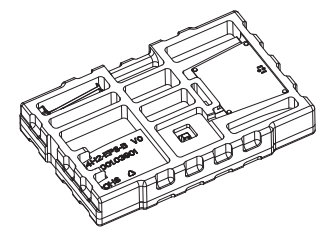

1. Aprire la confezione. Estrarre il polistirolo e gli accessori.

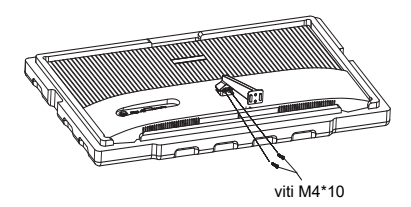

3. Prendere la staffa e posizionarla sull'albero, quindi assicurarla con due viti.

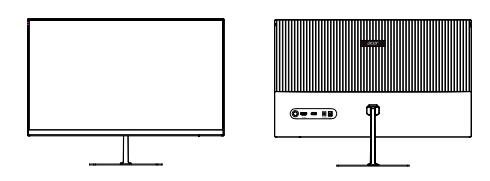

5. Capovolgere il monitor LCD per sistemarlo in posizione verticale sulla scrivania dove sarà usato. (Nota: NON premere lo schermo per evitare di danneggiarlo.)

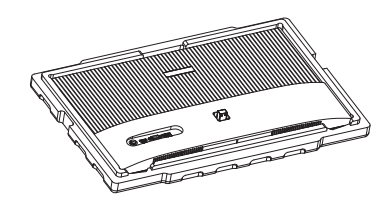

2. Rimuovere il polistirolo e la protezione del monitor.

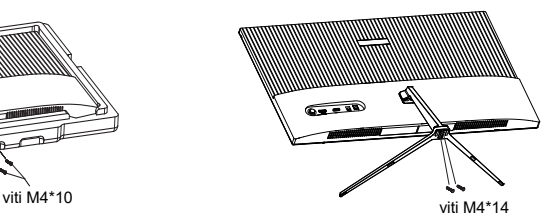

4. Prendere la base, allinearla con il fondo del supporto, quindi assicurarla con due viti.

### <span id="page-16-0"></span>REGOLAZIONE DELLA POSIZIONE DELLO SCHERMO

Per ottimizzare la posizione di visualizzazione, è possibile regolare l'inclinazione del monitor usando entrambe le mani per tenere i bordi. È possibile regolare il monitor fino a 15 verso l'alto o 5 gradi verso il basso.

#### **Inclinazione**

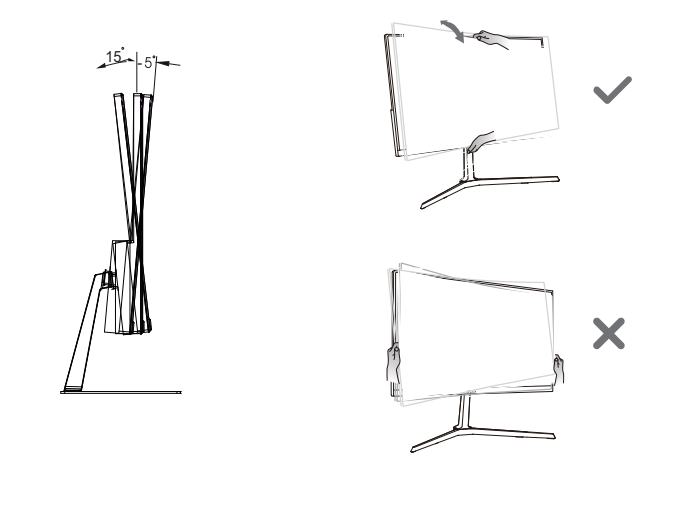

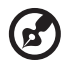

**Nota:** NON premere lo schermo con le dita. NON afferrare gli angoli o i lati sinistro e destro del monitor per regolare l'inclinazione.

### <span id="page-17-0"></span>COLLEGAMENTO DEL CAVO DI ALIMENTAZIONE

• Questo monitor dispone di un alimentatore universale che consente di utilizzarlo nelle zone con tensione pari a 100/120 V CA oppure 220/240 V CA. Non è richiesta alcuna regolazione da parte dell'utente.

### <span id="page-17-1"></span>Collegamento dell'adattatore e del cavo di alimentazione CA

- Verificare innanzitutto che il cavo di alimentazione in uso sia del tipo appropriato per la propria zona.
- Questo monitor dispone di un alimentatore universale che consente di utilizzarlo nelle zone con tensione pari a 100/120 V CA oppure 220/240 V CA. Non è richiesta alcuna regolazione da parte dell'utente.
- Collegare un'estremità del cavo di alimentazione CA all'adattatore e l'altra estremità alla presa CA.
- Per le unità che usano 120 V CA:
- Utilizzare un cavo d'alimentazione omologato UL, con fili di tipo SVT e spina con potenza nominale di 10 A/125 V.
- Per le unità che usano 220/240 V CA:
- Utilizzare un cavo d'alimentazione H05VV-F con spina con potenza nominale di 10 A/ 250 V. Il cavo d'alimentazione deve essere conforme alle norme di sicurezza del paese in cui sarà installata l'apparecchiatura.

### <span id="page-17-2"></span>RISPARMIO ENERGETICO

Lo stato di risparmio energetico viene mantenuto fino a quando non viene rilevato un segnale di controllo o non viene premuto un tasto della tastiera o del mouse. Il tempo di recupero, dallo stato di SPENTO attivo allo stato di ACCESO, è di circa 3 secondi.

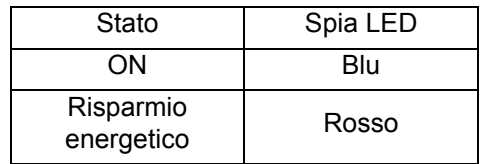

## <span id="page-18-0"></span>**Display Data Channel (DDC)**

Per semplificare ulteriormente l'installazione, il monitor prevede la funzionalità Plug and Play se anche il sistema in uso supporta il protocollo DDC (Display Data Channel). Si tratta di un protocollo per le comunicazioni tramite il quale il monitor informa automaticamente il sistema host delle proprie funzionalità, ad esempio le risoluzioni supportate e la modalità di temporizzazione corrispondente. Il monitor supporta gli standard DDC2B.

### <span id="page-18-1"></span>Cavo segnale a 15 pin dello schermo a colori

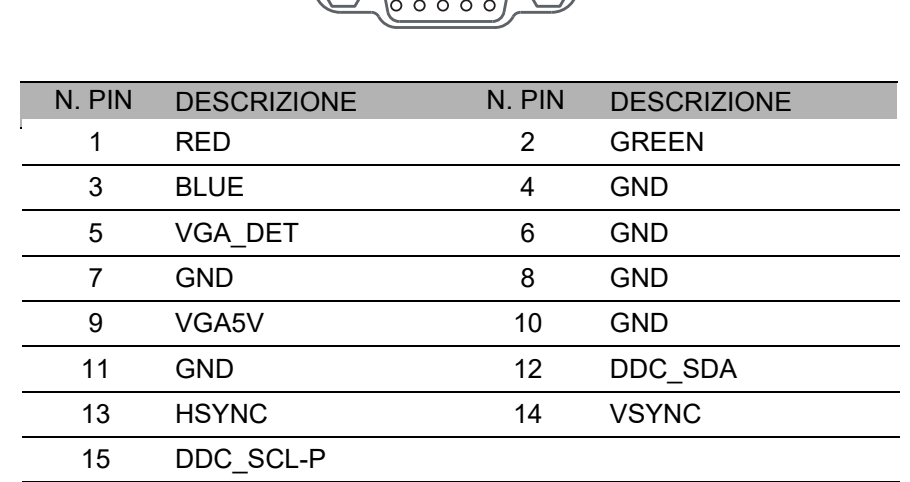

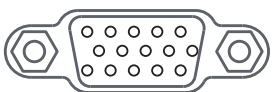

## <span id="page-19-0"></span>Cavo segnale a 19 pin dello schermo a colori

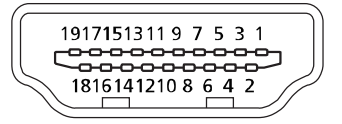

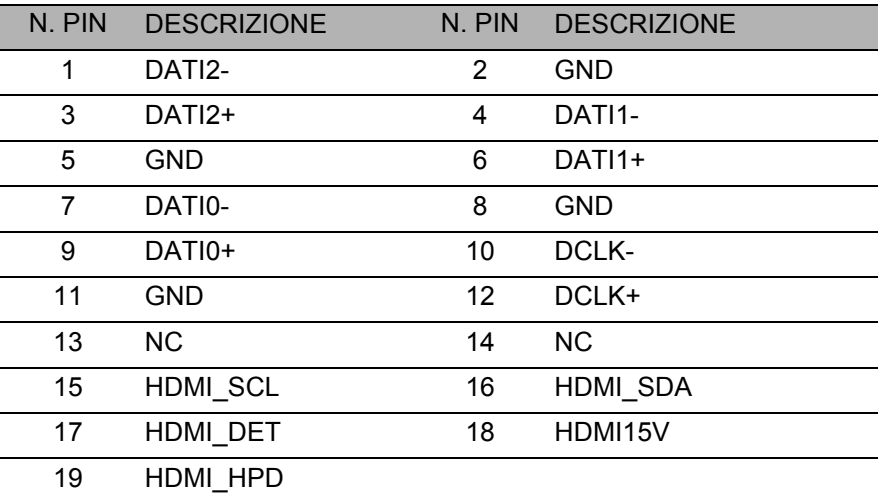

## <span id="page-20-0"></span>**TABELLA DI TEMPORIZZAZIONE STANDARD**

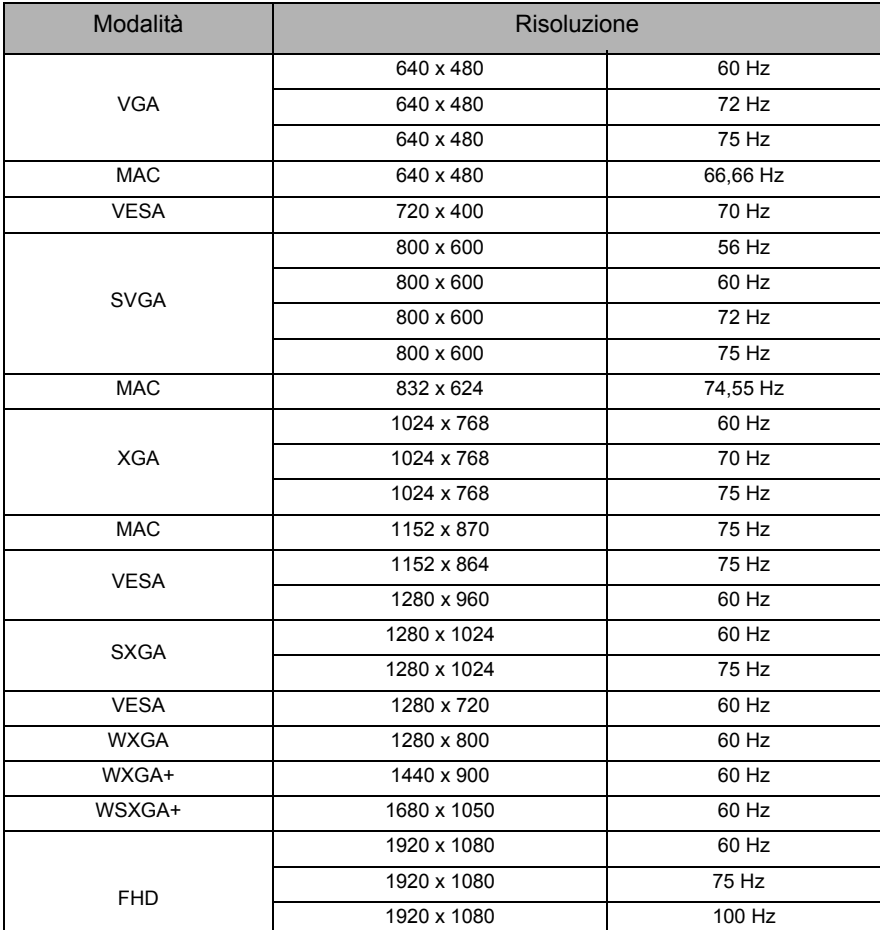

### Collegamento del monitor a un computer

- <span id="page-21-0"></span>1. Assicurarsi che sia il monitor sia il computer siano SPENTI.
- 2. Collegare il cavo VGA (solo nei modelli con ingresso VGA)
	- a. Assicurarsi che sia il monitor sia il computer siano SPENTI.
	- b. Collegare il cavo VGA al computer.
- 3. Collegare il cavo HDMI (solo nei modelli con ingresso HDMI)
	- a. Assicurarsi che sia il monitor sia il computer siano SPENTI.
	- b. Collegare il cavo HDMI al computer.
- 4. Collegare i cavi di alimentazione del computer e del monitor a una presa elettrica nelle vicinanze.

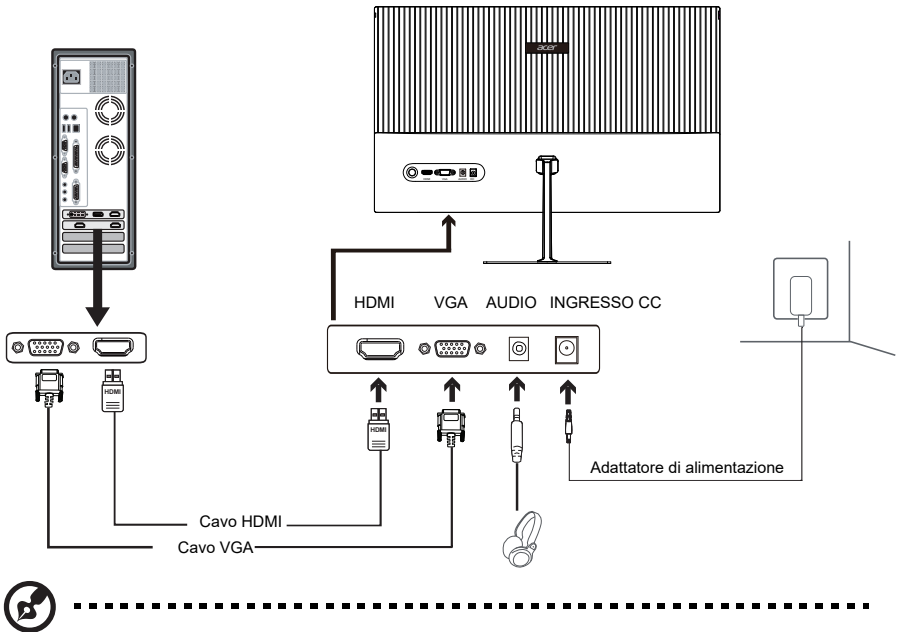

- **Nota:** 1. La funzione uscita audio dipende dai modelli. Fare riferimento al Manuale utente per ulteriori informazioni.
	- 2. VGA: 1920 x 1080 supporta 60 Hz. HDMI: 1920 x 1080 supporta 100 Hz.

### <span id="page-22-0"></span>**Controlli esterni**

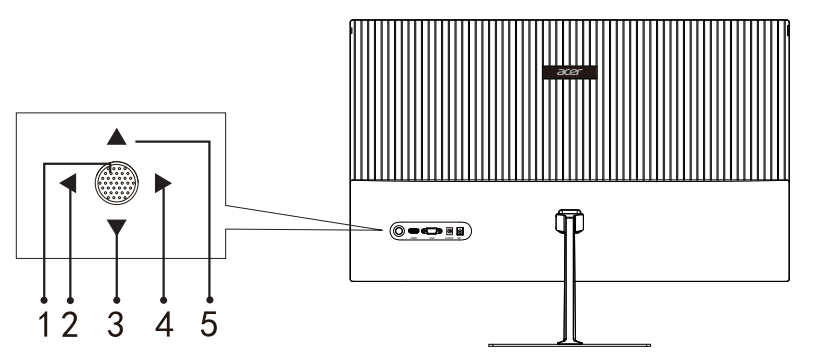

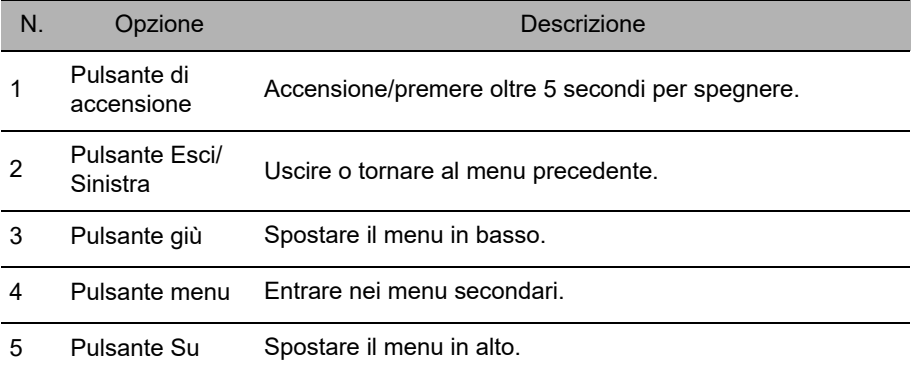

FreeSync(Solo per HDMI):

Può consentire a una sorgente grafica FreeSync supportata di regolare dinamicamente la frequenza di aggiornamento della visualizzazione in base alle frequenze fotogramma tipiche dei contenuti per migliorare l'efficienza energetica, e una visualizzazione virtualmente senza interruzioni e a bassa latenza.

# aliano

### <span id="page-23-0"></span>**Uso del menu dei collegamenti**

il seguente contenuto è solo per riferimento generale. Le specifiche reali del prodotto possono variare.

L'OSD (On Screen Display) può essere usato per regolare le impostazioni del monitor LCD. Premere il tasto per aprire il menu OSD. È possibile usare l'OSD per regolare la qualità dell'immagine, la posizione dell'OSD e le impostazioni generali. Per le impostazioni avanzate, consultare la pagina seguente:

#### **Pagina principale**

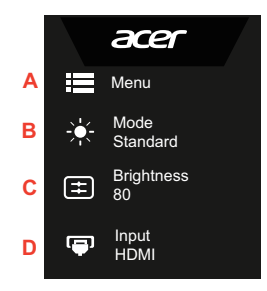

- A. **Menu principale**
- B. **Tasto rapido1:** Luminosità, Volume, Gamma, Contrasto, Low Blue Light, Over Drive, VRB
- C. **Tasto rapido2:** Luminosità, Volume, Gamma, Contrasto, Low Blue Light, Over Drive, VRB
- D. **Ingresso**

#### **Ingresso**

Aprire il controllo ingressi e selezionare la sorgente di ingresso VGA o HDMI. Una volta terminato, usare  $\bigoplus$  per tornare indietro di un livello.

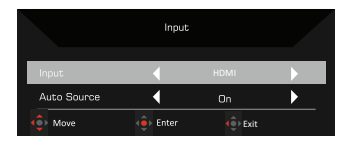

### **Tasto rapido1 (predefinito: Modalità)**

Per scegliere la modalità scenario (G1, G2, G3), il profilo definito dall'utente da usare o la modalità scenario (Utente, Standard, ECO, Grafica, HDR).

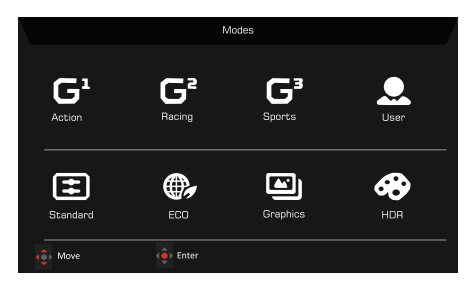

#### **Tasto rapido2 (predefinito: Luminosità)**

Aprire il controllo Luminosità e selezionare l'impostazione della luminosità. Una volta terminato, usare  $\bigoplus$  per tornare indietro di un livello.

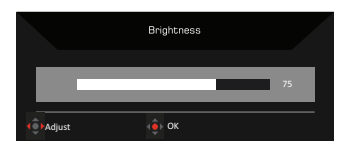

# <span id="page-25-0"></span>**Menu principale**

### <span id="page-25-1"></span>Pagina Funzione

Aprire la pagina Funzione per selezionare una funzione menu e regolare le impostazioni desiderate utilizzando le frecce. Da questa pagina è anche possibile visualizzare le informazioni di sistema del monitor. Una volta terminato, usare  $\leftrightarrow$  per tornare indietro di un livello.

- 1. Premere il tasto **Menu principale** per aprire il menu OSD.
- 2. Usare il tasto direzione su o giù per selezionare Immagine dall'OSD. Quindi premere **Invio** per accedere all'elemento da regolare.
- 3. Usare il tasto direzione sinistra e destra per regolare le barre scorrevoli.

### **Immagine**

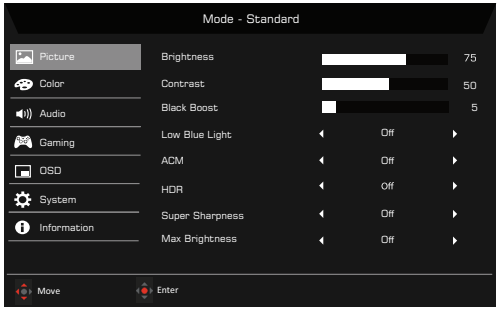

- 1. Premere il tasto MENU per visualizzare l'OSD.
- 2. Usando il pulsante  $\triangle$  / $\blacktriangledown$  , selezionare Immagine dall'OSD. Quindi scorrere all'impostazione da cambiare.
- 3. Usare i tasti  $\blacktriangleleft$ / $\blacktriangleright$  per regolare i cursori scorrevoli.
- 4. Aprire la pagina Immagine per regolare Luminosità, Contrasto, Potenz. nero, Low Blue Light, ACM, HDR e Nitidezza alta.
- 5. Luminosità: regolare la luminosità da 0 a 100.

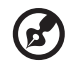

**Nota:** Consente di regolare il bilanciamento tra aree luminose e scure.

6. Contrasto: regolare il contrasto da 0 a 100.

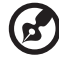

**Nota:** Imposta il grado di differenza tra le aree chiare e scure.

7. Potenz. nero: aumenta l'ampiezza dei livelli dei colori scuri dello schermo, i neri saranno meno neri. Più alto è il livello, maggiore sarà l'aumento.

---------------------------

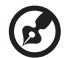

**Nota:** Se l'immagine è troppo luminosa o presenta aree in ombra, la regolazione di questa impostazione non causa alcuna modifica significativa all'immagine.

8. Low Blue Light: Riduce la luce blu per proteggere gli occhi regolando la quantità di luce blu bassa mostrata--Livello 1, 2, 3, 4.

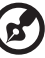

---------------. . . . . . . . . .

**Nota:** Un livello minimo consente di far passare più luce blu, quindi per avere la miglior protezione, si prega di selezionare un livello alto, nel cui caso il Livello 4 è il migliore.

- 9. ACM: per attivare o disattivare l'ACM. L'impostazione predefinita è disattivo.
- 10. HDR: Per controllare spegnimento/auto, la modalità predefinita è spento, impostare su auto per rilevare e inviare automaticamente il segnale HDR.

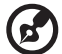

- 
- **Nota:** 1. Con HDR = Auto, le modalità saranno impostate automaticamente su "HDR".
	- 2. Con HDR = Auto, alcuni parametri come: (ACM, Gamma, Contrasto, Low Blue Light, Potenz. nero…) sono di colore grigio e disattivate. Cambiando altri parametri regolabili le "Modalità" non passeranno alla modalità "Utente".
	- 3. Dal momento che Xbox non supporta attualmente l'HDR a risoluzione FHD, la funzione HDR non può essere abilitata quando è connessa ad una Xbox.
- 11. La tecnologia Nitidezza alta può simulare le immagini in alta risoluzione aumentando la densità dei pixel dell'origine originale. Rende l'immagine più chiara e nitida.
- 12. Luminosità massima: predefinito è disattivo.

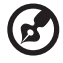

. . . . . . . . .

**Nota:** A causa di fattori ambientali, la luminosità predefinita del display è bassa. Può essere regolata in base alle proprie preferenze con i seguenti passaggi:

passaggio 1: Andare al menu OSD > Immagine > Luminosità massima e attivarla per aumentare la luminosità.

passaggio 2: Una volta attivata la Luminosità massima, regolare il valore della luminosità tra 0 e 100 in base alle proprie preferenze.

- 13. Auto Config: Press this button to activate the Auto Adjustment function. The Auto adjustment function is used to set the HPos, VPos, Clock and Focus. (Only available on VGA port.)
- 14. H. Position: Adjust the horizontal position of the picture.
- 15. V. Position: Adjust the vertical position of the picture.
- 16. Focus: Adjust clk phase to ADC.
- 17. Clock: Adjust ADC Clock Fast Lock.

Italiano

#### **Colore**

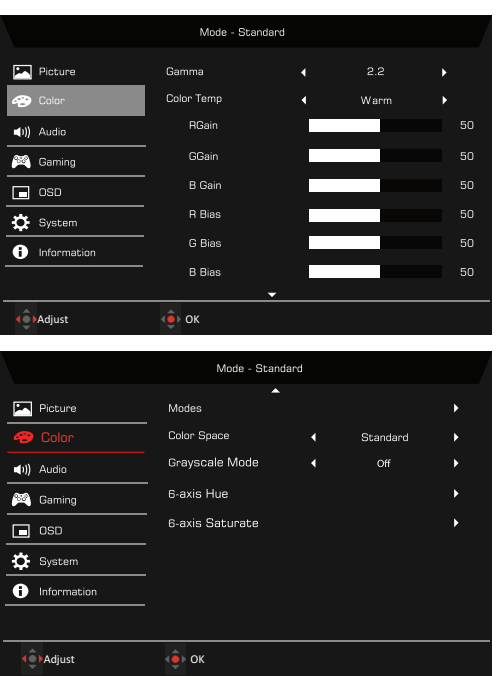

- 1. Premere il tasto MENU per aprire l'OSD.
- 2. Usando il pulsante ▲/▼, selezionare Colore dall'OSD. Quindi scorrere all'impostazione da regolare.
- 3. Usare il pulsante  $\blacktriangleleft$  /  $\blacktriangleright$  per selezionare l'impostazione.
- 4. La modalità Gamma consente di regolare il tono della luminanza. Il valore predefinito è 2,2 (valore standard per Windows).
- 5. Temp. Colore: calda è il valore predefinito. È possibile scegliere tra Normale, Utente, Spia blu, Freddo o Caldo.
- 6. Modalità: Selezionare la modalità predefinita tra Azione, Corsa, Sport, Utente, Standard, ECO, Grafica e HDR.
- 7. Spazio colore: È possible scegliere Standard, SMPTE-C, DCI, EBU, HDR, Rec.709 o sRGB.

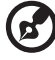

- - **Nota:** 1. Se lo Spazio colore è "HDR", allora la Modalità è impostata automaticamente su "HDR".
		- 2. Se lo Spazio colore non è "HDR", allora la Modalità è impostata su "Standard".
- 8. Scala di grigi: selezionare Attiva o Off per attivare o disattivare la scala di grigi. L'impostazione predefinita è disattivo.

9. Tonal. 6 assi: per regolare la tonalità di rosso, verde, blu, giallo, magenta e ciano.

10. Satur. 6 assi: per regolare la saturazione di rosso, verde, blu, giallo, magenta e ciano.

#### **Audio**

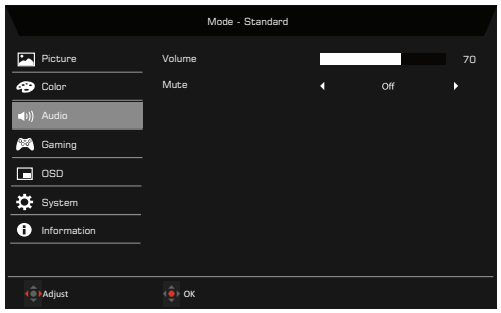

- 1. Premere il tasto MENU per aprire l'OSD.
- 2. Usando il pulsante ▲/▼, selezionare Audio dall'OSD. Quindi scorrere all'impostazione da regolare.
- 3. Usare il pulsante </a> per selezionare l'impostazione.
- 4. Volume: regola il volume.
- 5. Mute: selezionare Attiva o Off.

#### **Gioco**

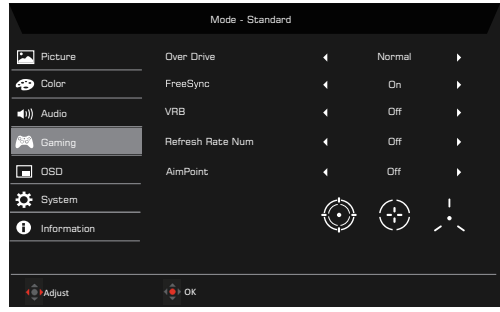

- 1. Premere il tasto MENU per aprire l'OSD.
- 2. Usando il pulsante ▲/▼, selezionare Gioco dall'OSD. Quindi scorrere all'impostazione da regolare.
- 3. Usare il pulsante  $\blacktriangleleft$  /  $\blacktriangleright$  per selezionare l'impostazione.
- 4. Overdrive: selezionare Off, Normale o Estremo.

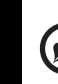

Italiano

--------------------

- **Nota:** 1. Se FreeSync è "On", la selezione Overdrive viene impostata automaticamente su "Normale".
	- 2. Se FreeSync è "OFF", l'utente può impostare Overdrive su una delle tre impostazioni: (a) Estremo (b) Normale (c) Off.
	- 3. HDMI supportano "FreeSync".
	- 4. Se FreeSync è impostato su "On", potrebbe verificarsi lo sfarfallio sullo schermo durante l'uso.
	- 5. Durante la riproduzione di giochi con FreeSync attivo, possono verificarsi le sequenti situazioni:
		- In base al tipo di scheda grafica, le impostazioni di gioco e il video in riproduzione, può verificarsi uno sfarfallio sullo schermo. Provare a impostare la modalità FreeSync corrente su "Off", o visitare il sito web ufficiale AMD per aggiornare il driver della scheda grafica.
		- Durante l'uso di FreeSync, può verificarsi uno sfarfallio sullo schermo a causa delle diverse frequenze di uscita della scheda grafica.
		- Quando FreeSync è impostato su "On", il cambiamento della risoluzione può causare alterazioni sullo schermo. Si consiglia di impostare FreeSync su "Off" e cambiare la risoluzione.
- 6. VRB: per scegliere se supportare o meno un controllo più pulito dell'immagine dinamica, il valore predefinito è Disattivo.

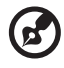

**Nota:** 1. VRB non è supportato quando HDR è impostato su "Attivo" o "Auto".

- 2. La funzione VRB non influisce sulla luminosità (Logo, Punto di mira, Messaggio e Ingresso).
- 3. Attivando FreeSync, VRB sarà impostato automaticamente su "Disattivo".
- 4. Durante la regolazione di Luminosità, Low Blue Light e ACM, VRB sarà impostato automaticamente su "Disattivo".
- 5. Quando viene rilevato un tempo di ingresso inferiore a 75 Hz, VRB sarà impostato automaticamente su "Disattivo" e sarà disabilitato.
- 6. Con la funzione VRB su "Normale" o "Estremo", la luminosità globale dello schermo sarà ridotta per rendere la visualizzazione più nitida.
- 7. Num freq aggiorn: per visualizzare la frequenza di aggiornamento corrente del pannello sullo schermo.

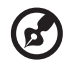

----------------------

**Nota:** se FreeSync è impostato su "On" la Frequenza V nell'OSD viene cambiata.

8. Punto di mira: per visualizzare il punto di mira sullo schermo per i giochi sparatutto.

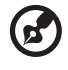

**Nota:** Il Punto di mira non è supportato in modalità PBP.

### **OSD**

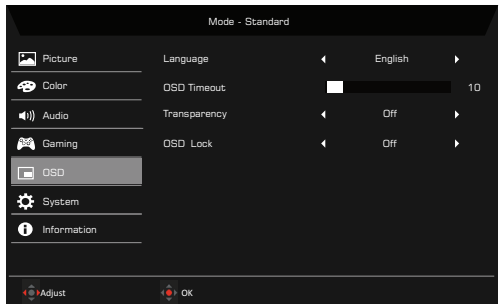

- 1. Premere il tasto MENU per aprire l'OSD.
- 2. Usando il pulsante ▲/▼, selezionare Sistema dall'OSD. Quindi scorrere all'impostazione da regolare.
- 3. Usare il pulsante </a> per selezionare l'impostazione.
- 4. Lingua: selezionare la lingua del menu OSD.
- 5. Intervallo OSD: regolare la durata prima della disattivazione del menu OSD.
- 6. Trasparenza: selezionare la trasparenza quando in modalità gioco. La trasparenza può essere 20%, 40%, 60%, 80%, o Off.
- 7. Blocco OSD: la funzione Blocco OSD è utilizzata per evitare che il pulsante OSD sia premuto accidentalmente.

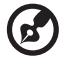

**Nota:** 1. OSD bloccato:

Impostare Blocco OSD su "On" dall'OSD e premere "Invio". Al centro dello schermo è visualizzato il messaggio "OSD bloccato", mentre le luci LED sono blu lampeggianti. Premendo un qualsiasi tasto, viene visualizzato il messaggio "OSD bloccato".

2. OSD sbloccato:

Premere continuamente il tasto OSD per 3 secondi per sbloccare l'OSD. Al centro dello schermo è visualizzato il messaggio "OSD sbloccato", mentre le luci LED si accendono di blu.

aliano

#### **Sistema**

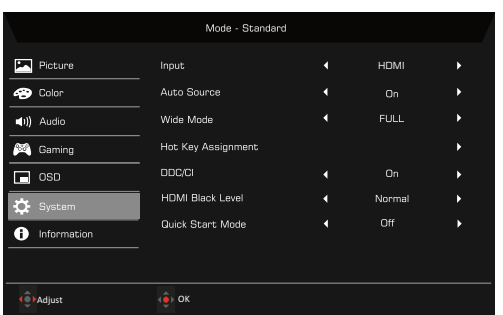

- 1. Il menu di sistema può essere usato per selezionare le sorgenti di ingresso del segnale e altre impostazioni importanti, inclusi i tipi di ingresso.
- 2. Premere il tasto MENU per aprire l'OSD.
- 3. Usando il pulsante ▲/▼, selezionare OSD dall'OSD. Quindi scorrere all'impostazione da regolare.
- 4. Usare il pulsante  $\blacktriangleleft$  /  $\blacktriangleright$  per selezionare l'impostazione.
- 5. Ingresso: Selezionare la sorgente d'ingresso tra HDMI o VGA.
- 6. Sorgente auto: cerca automaticamente le sorgenti di input disponibili.
- 7. Schermo intero: è possibile selezionare il formato schermo da utilizzare. Le opzioni sono Proporzioni Immagine e Intero.
- 8. Assegnazione tasti: selezionare la funzione di Tasto rapido 1 o Tasto rapido 2.
- 9. DDC/CI: consente alle impostazioni del monitor di essere impostate attraverso il software del PC.

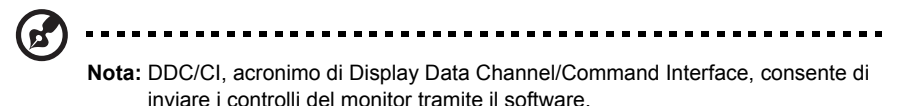

- 10. Liv nero HDMI: è possibile selezionare il livello di oscurità della sorgente HDMI.
- 11. Mod Avvio rapido: selezionare Off o Attiva. L'impostazione predefinita è "Off". Attivare per migliorare la velocità.

### **Informazioni sul prodotto**

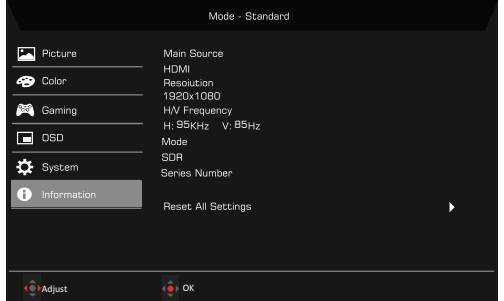

- 1. Premere il tasto MENU per aprire l'OSD.
- 2. Usando i tasti ▲/▼, selezionare le Informazioni per visualizzare le informazioni di base per il monitor e l'ingresso corrente.
- 3. Ripristina tutto: consente di ripristinare tutte le impostazioni ai predefiniti di fabbrica.

#### **Salva impostazioni su…(solo Modalità utente)**

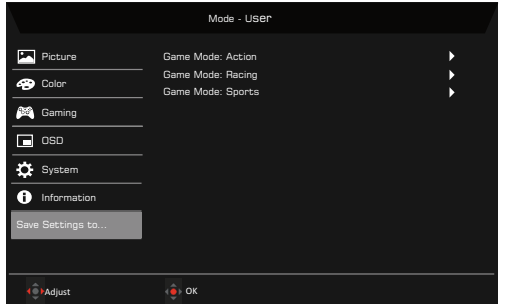

- 1. Premere il tasto MENU per aprire l'OSD.
- 2. Usando il pulsante ▲/▼, selezionare "Salva impostazioni su..." dall'OSD. Selezionare la modalità preferita.
- 3. Salva impostazioni su Modalità Gioco: Sono disponibili tre profili definiti dall'utente (Azione, Corsa e Sport). Salvare le impostazioni personalizzate in modalità Gioco per implementare automaticamente le impostazioni quando viene selezionata in seguito.

## <span id="page-33-0"></span>**RISOLUZIONE DEI PROBLEMI**

Prima di portare il monitor LCD in assistenza, consultare l'elenco riportato di seguito per verificare se è possibile diagnosticare e risolvere automaticamente il problema.

### <span id="page-33-1"></span>Modalità HDMI/VGA (Opzionale)

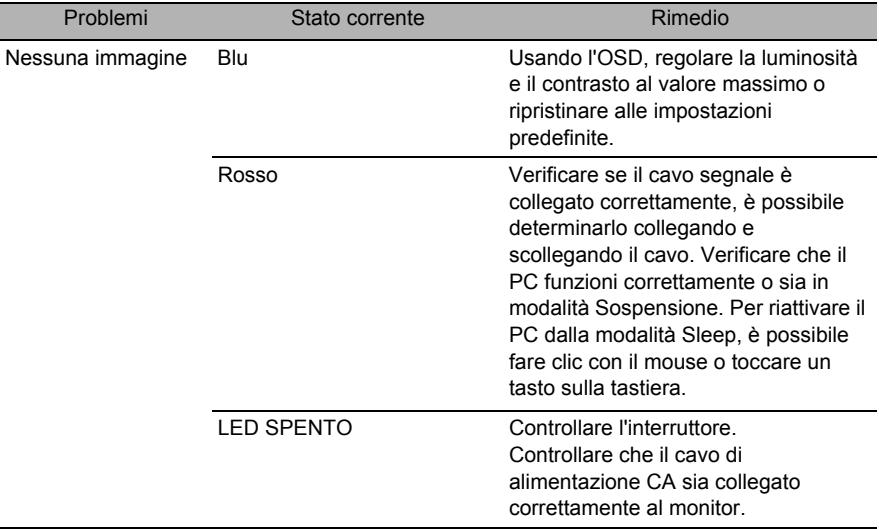

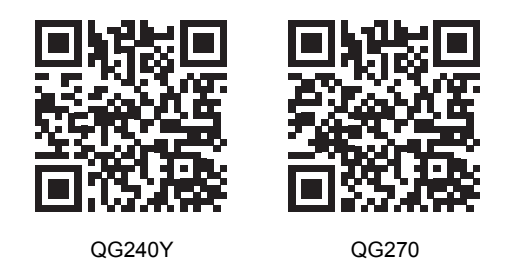

Informazioni prodotto per la classe di efficienza energetica UE